- **1 -**

### AN0008- **RF-2423 Communication In 250Kbps Air Rate**

#### 1. **General Description**

This document describe how BK2423 achieve long-distance of communication in 250Kbps air rate on DEMO board。The BK2423 chip is the upgrade version of BK2421. The BK2423 supports not only 1Mbps and 2Mbps air rate, But also an additional 250Kbps air rate. Other functions is the same witch BK2421 . (About the similarities and differences of the BK2421 and BK2423 , please visit [www.Inhaos.com](http://www.inhaos.com/) for "AN0007-How to migrating code from RF-2400 to RF-2423 "file to get more deteails ).

### 2. **Hardware Structure**

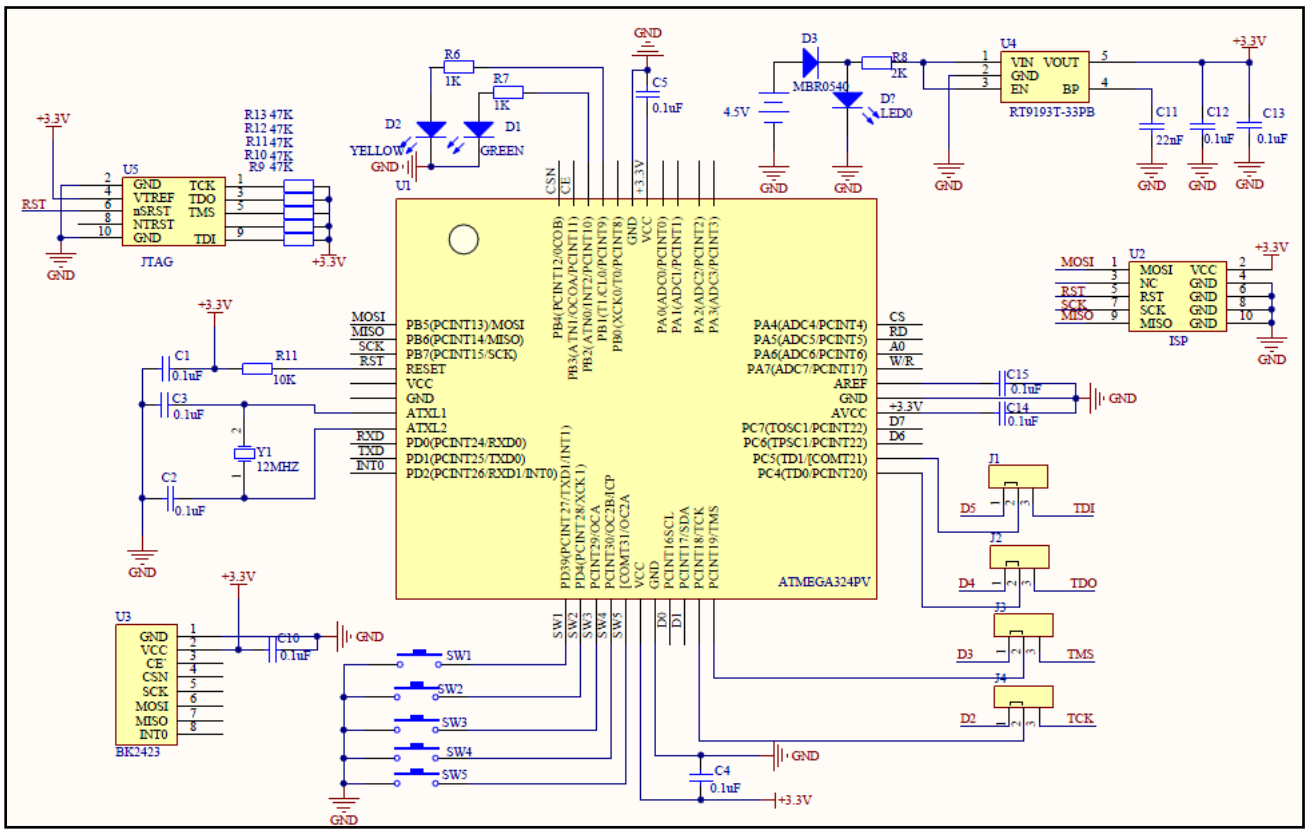

The demo board hardware uses ATmega324pv chip with RF-2423 wireless modules . (Figure-01)

#### 3. **Software Structure**

Overall software structure includes:

- 1. Device initialisation module: Initialize the Port, Timer and INT0 of Atmega324PV,Timer Configuration overflow period 1ms ,Initialize the Bank0 and Bank1 registers of Bk2423.
- 2. Key scan module: Through the key switch operating modes.Operating modes includes :Master communication mode ( MODE\_1 ) ,Slave communication mode ( MODE\_2 ) ,Carrier operating mode (MODE\_3).
- **2 -**
- 3. RF Communication module: Master Communication, Slave Communication, Carrier detection.

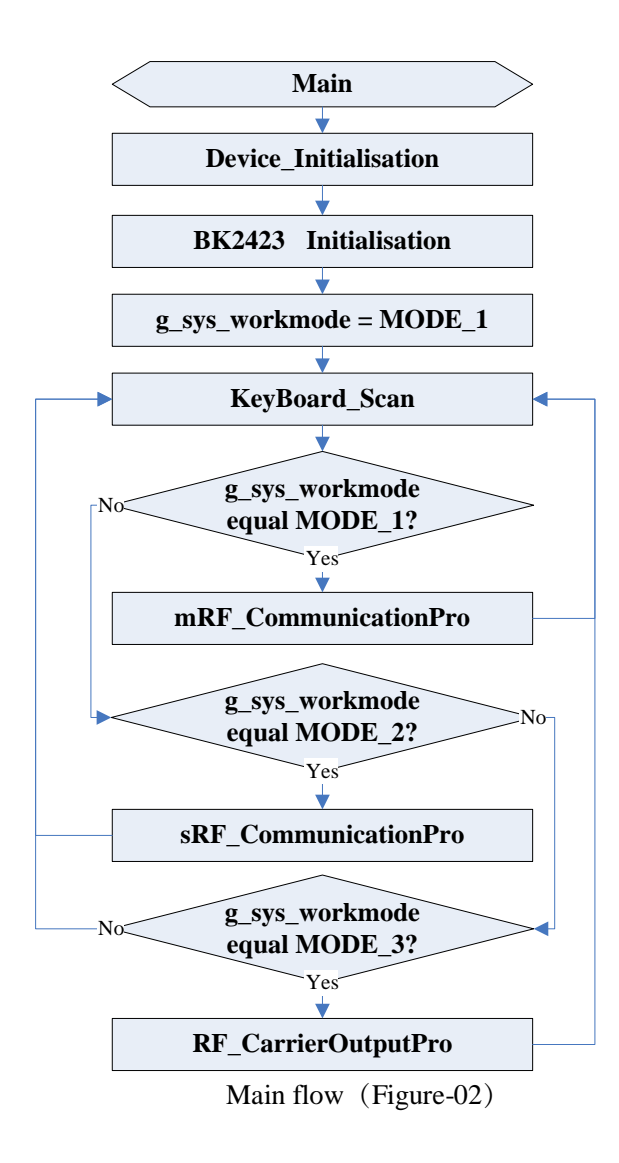

#### 3.1 **BK2423 Initialization Process**

As Figure-03, BK2423 initialization process . It is the same as BK2421. All Register of BK2423 is operated through the SPI interface . Sample code reference functions "Bk2423\_Init(). About more information of the BK2423, please visit [www.Inhaos.com](http://www.inhaos.com/) for "BK2423 Datasheet v2.0" file to get more deteails .

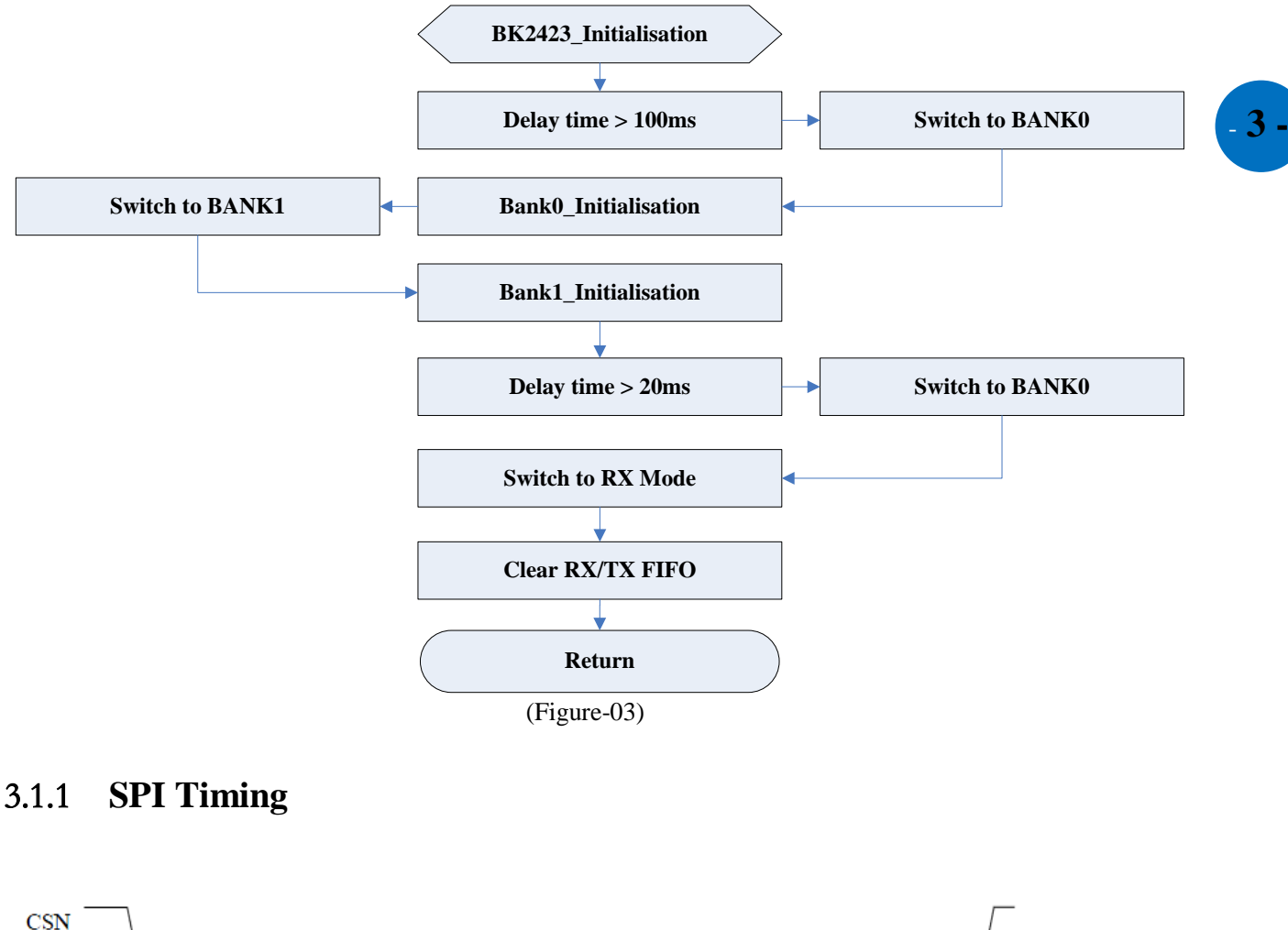

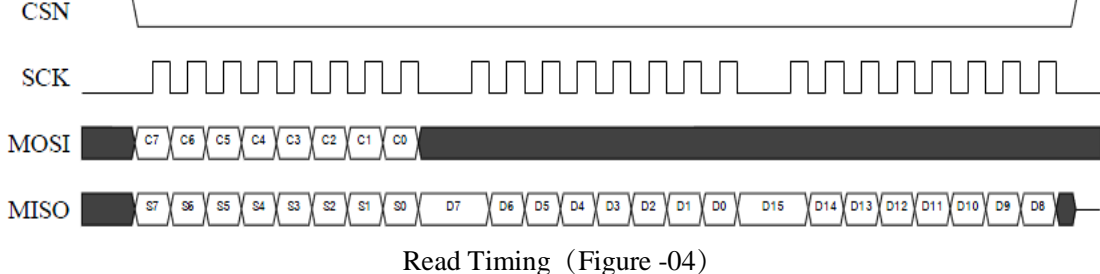

INHAOS

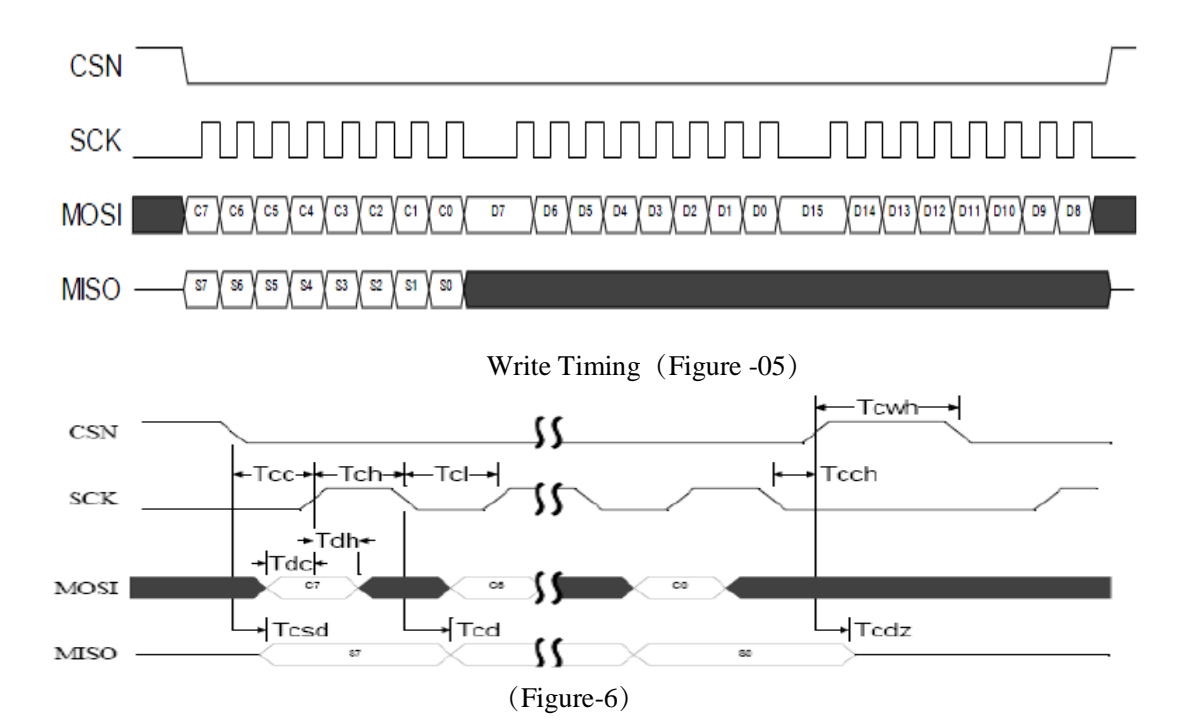

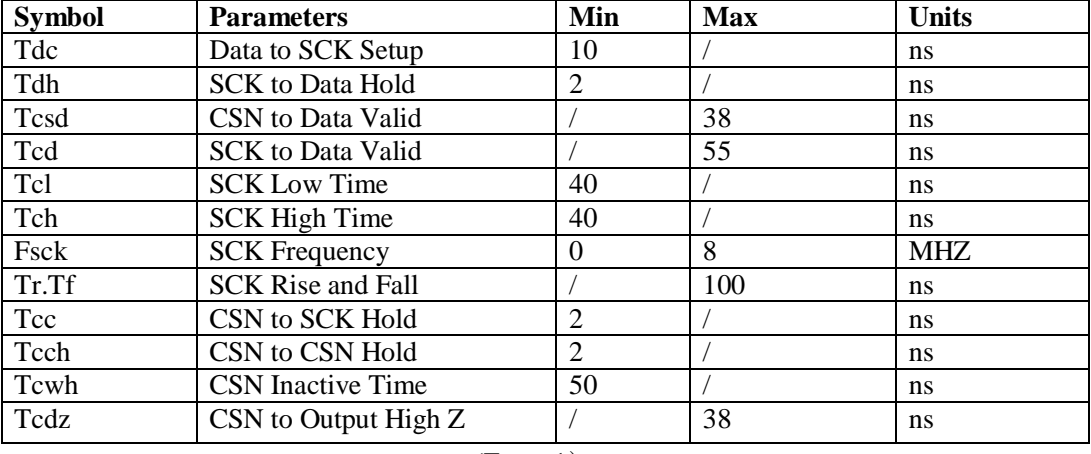

(Form-1)

### 3.1.2 Initial step

#### **Initialization Step**

- 1. Power up
- 2. Delay 50 ms
- 3. Read current Bank, if it isn't Bank0, transfer to Bank0.
- 4. Write Bank0 registers, the following operation is in no order of precedence:
- CRC, interrupt mask configuration and chip power up (REG0)
- Enable Pipe (REG2)

# INHAOS

- Channel (REG5)
- Set output power, LNA gain and air data rate (REG6)
- $\blacksquare$  Set address field width (REG3)
- Enable pipe acknowledgement (REG1)
- Set pipe RX address (REG10 REG15) and TX address (REG16)
- Set pipe payload length  $(REG17 REG22)$
- Set ARC and ARD (REG4), if ACK mode is enabled.
- If want to use Dynamic Payload Length or Payload With ACK, please send command ACTIVATE  $+$  0x73 to chip. Then enable Dynamic Payload Length or Payload With ACK (REG28,REG29)
- 5. Transfer to Bank1.
- 6. Write REG0 REG8 of Bank1 (MS byte first)
- 7. Write REG9 REG13 of Bank1 (LS byte first)
- 8. Write REG14 of Bank1 (LS byte first)
- 9. Toggle REG4 $< 25$ , 26 $>$ , write 1 to bit 25, bit 26, then write 0 to them.
- 10. Delay 10 ms
- 11. Switch to Bank0

Note : When the register configuration finished must switch to the Bank0. First you should read Bank0 Reg07 Rbank bit status value, if the RBANK bit is 0 means current state is Bank0, otherwise is Bank1 state. through the SPI write "ACTIVATE+0x53" to achieve Switch.

As Figure-07, BK2423\_BANK1 register initialization value , It is the same with BK2421. "Label\_1" shown that receiver sensitivity mode setting of BK2423, when set for high sensitivity mode , BK2423 receiver sensitivity will enhance 2dBm, " Label\_2 " shown PLL Locking Time settings of BK2423. When set PLL Locking Time 120us , the software is compatible with the BK2421, When set PLL Locking Time 130us, the software is compatible with nRF24L01+. Sample code reference functions "BK2423\_BANK1\_Init ( ) ".

|      |                                            |                | <b>TITADO</b>                                                                  |                |
|------|--------------------------------------------|----------------|--------------------------------------------------------------------------------|----------------|
|      |                                            |                | //In the array Bank1 Reg0 13, all[] the register value is the byte reversed!!! |                |
|      | volatile UINT32 Bk2423 Bank1 Reg0 13[14]={ |                |                                                                                |                |
|      | $111/$ REGO to REG8                        |                |                                                                                |                |
|      | 0xE2014B40, //REG0                         |                |                                                                                |                |
|      | 0x00004BC0. //REG1                         |                |                                                                                |                |
|      | 0x028CFCD0                                 | //REG2         |                                                                                |                |
|      | 0x41390099.                                | //REG3         |                                                                                |                |
|      | #ifdef HIGH SENSITIVITY DEBUG              |                |                                                                                |                |
|      | $0x0B86BED9$ , $//REG4$                    |                | high sensitivity mode<br>Label_1                                               |                |
|      | #e1se                                      |                |                                                                                |                |
|      |                                            |                | 0x0B869ED9. //REG4 normal sensitivity mode                                     |                |
|      | #endif                                     |                |                                                                                |                |
|      | #ifdef ENABLE RSSI DEBUG                   |                |                                                                                |                |
|      | 0xA67F023C.                                |                | //REG5 Enable RSSI measurement                                                 | 6 <sup>1</sup> |
|      | #else                                      |                |                                                                                |                |
|      | $0xA67F0624$ ,                             |                | //REG5 Disable RSSI measurement                                                |                |
|      | #endif                                     |                |                                                                                |                |
|      | 0x00000000,                                | //REG6         |                                                                                |                |
|      | 0x00000000,                                | // <b>REG7</b> |                                                                                |                |
|      | 0x00000000, //REG8                         |                |                                                                                |                |
|      |                                            |                |                                                                                |                |
|      |                                            |                | Label_2                                                                        |                |
|      | 0x00000000, //REG9                         |                |                                                                                |                |
|      | 0x00000000,                                | //REG10        |                                                                                |                |
|      | 0x00000000, //REG11                        |                |                                                                                |                |
|      | #ifdef COMPATIBLE BK2421 DEBUG             |                |                                                                                |                |
|      |                                            |                | 0x00127300, //REG12 PLL Looking time 120us compatible with BK2421              |                |
|      | #else                                      |                |                                                                                |                |
|      |                                            |                | 0x00127305, //REG12 PLL Looking time 130us compatible with nRF24L01            |                |
|      | $#$ endif                                  |                |                                                                                |                |
|      | 0x36B48000,                                | //REG13        | *************************                                                      |                |
| ke i |                                            |                |                                                                                |                |
|      |                                            |                |                                                                                |                |

BANK1 Initial value(Figure -07)

As Figure -05 BANK0 register initialization value , RF Initialization State in sample code as below : Transmit power for 3dBm , the data rate of 250kbps , Channel for 78 , the ordinary sensitivity mode , the address length 5 bytes, using the data channel 0 as a communication channel . Sample code reference function BK2423\_BANK0\_Init ( ).

 $IABOC$ 

Ï

**AN0008**

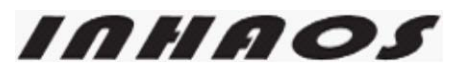

# **AN0008**

- **7 -**

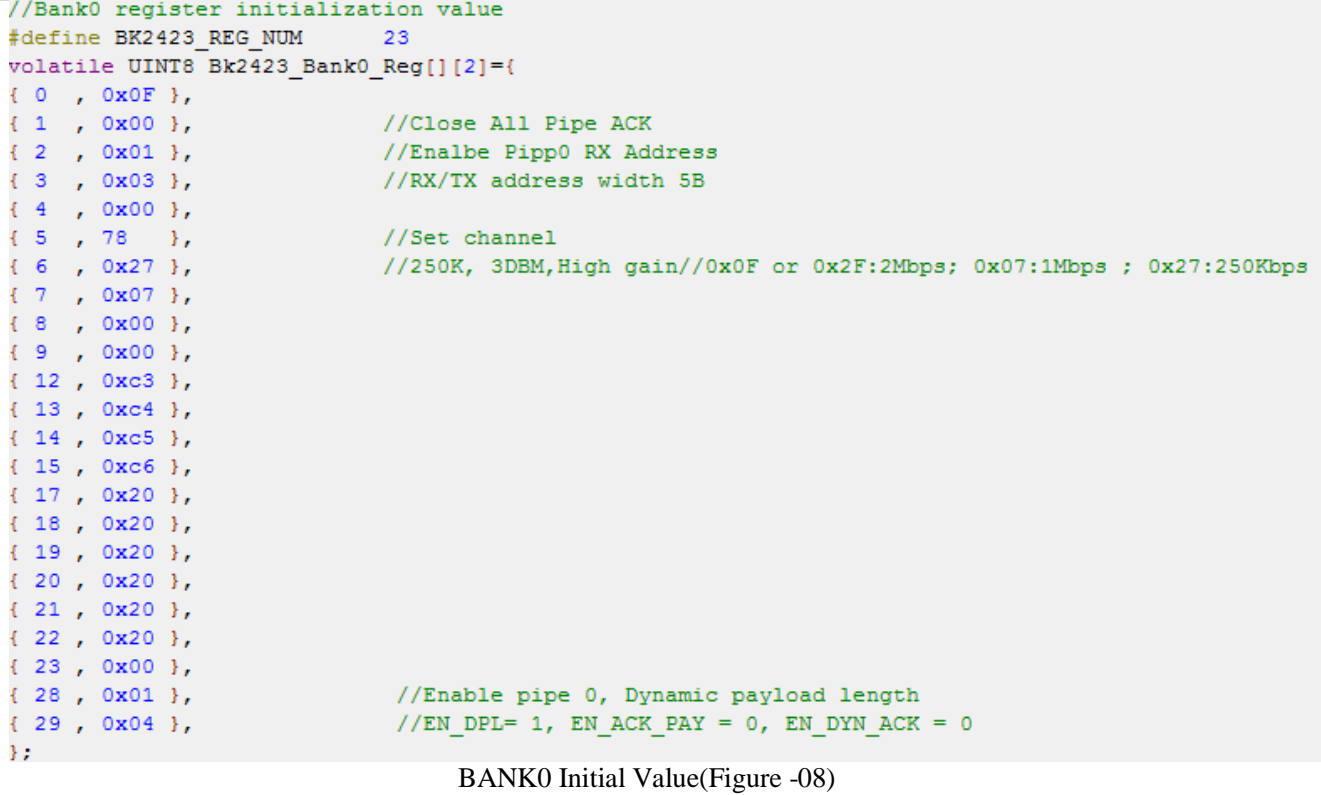

#### 3.2 **Air Rate Configuration**

The BK2423 supports not only 1Mbps and 2Mbps air rate, but also an additional 250Kbps air rate.Air rate can be controlled by Bank0\_Reg06[3,5] = RF\_DR\_HIGH,RF\_DR\_LOW. Air rate table is as below:

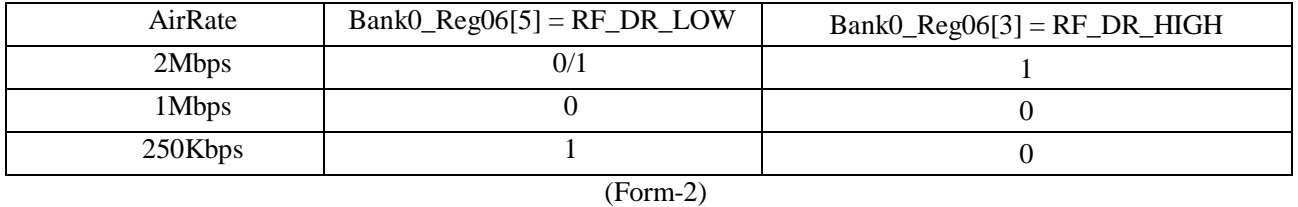

Air rate configuration of BK2423 is the same with BK2421. The sample code is as below */\*\*\*\*\*\*\*\*\*\*\*\*\*\*\*\*\*\*\*\*\*\*\*\*\*\*\*\*\*\*\*\*\*\*\*\*\*\*\*\*\*\*\*\*\*\*\*\*\*\*\*\*\*\*\*\*\*\*\*\*\*\*\*\*\*\*\*\*\*\*\*\*\*\*\*\*\*\*\*\** 

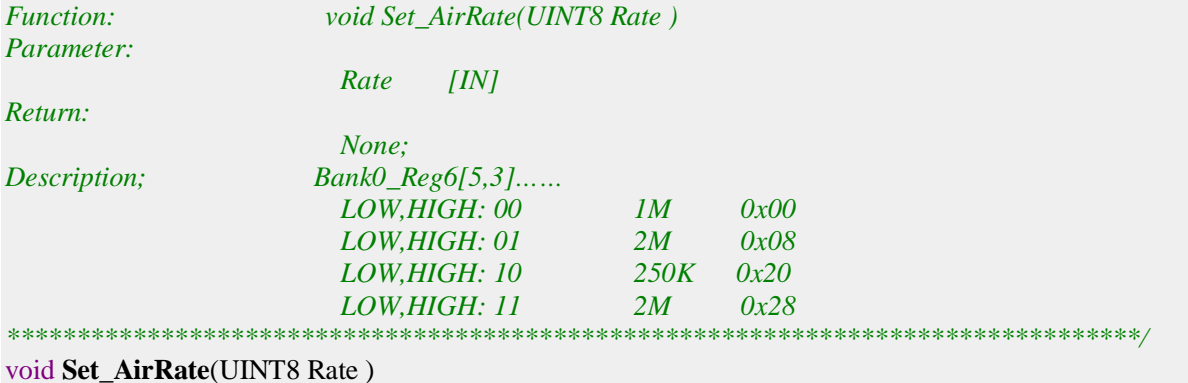

INHAOS

{

}

 UINT8 Rt\_Value = 0; Rt\_Value = **SPI\_Read\_Reg**( R\_REGISTER | RF\_SETUP ); Rt\_Value &=  $\sim ($  (1 << 3) | (1 << 5) ); Rt Value  $|=$  Rate; **SPI\_Write\_Reg**( W\_REGISTER | RF\_SETUP,Rt\_Value ); **SPI\_Read\_Reg**( R\_REGISTER | RF\_SETUP );

### 3.3 **Output Power and Sensitivity Configuration**

The receiver sensitivity of BK2423 is improved about 2dB, Meanwhile the transmitting power decreased 2dB.the default setting of Bank1\_REG4 is 0x0B86BED9. Output power can be controlled byRF\_PWR[2:0]. The highest bit RF\_PWR[2] is Bank1\_Reg4[20]; and the other 2 bits RF\_PWR[1:0] are Bank0\_Reg6[2:1].

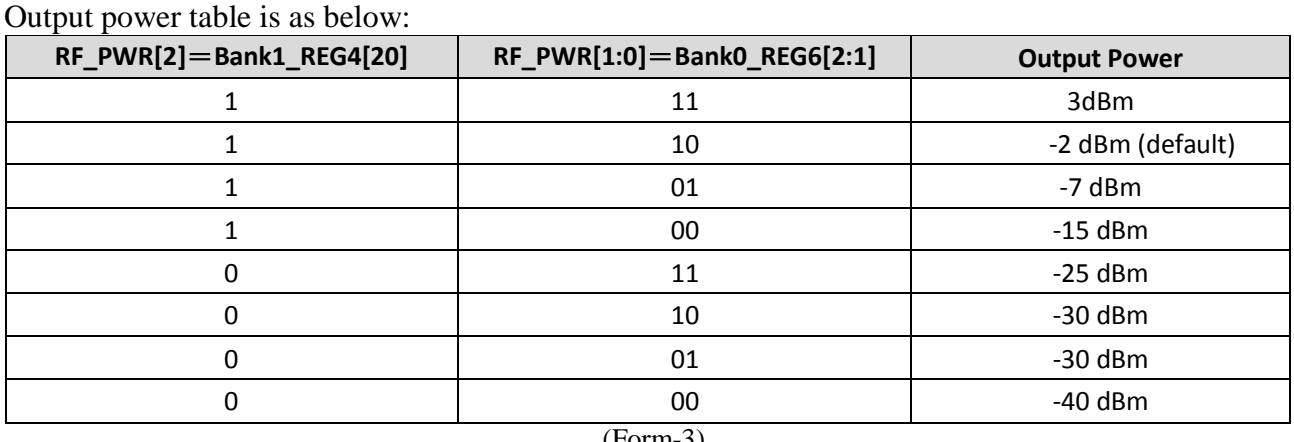

(Form-3)

it recommended that you should set the Bank1\_REG4[20] at fisrt during initialization ,while swi tching output power simply changes the BANK0,that will improve the execution efficiency of the RF.

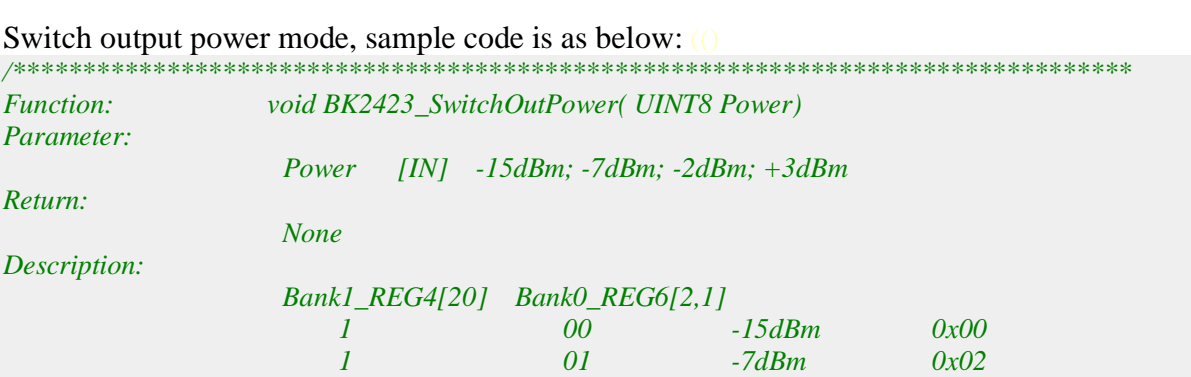

- **8 -**

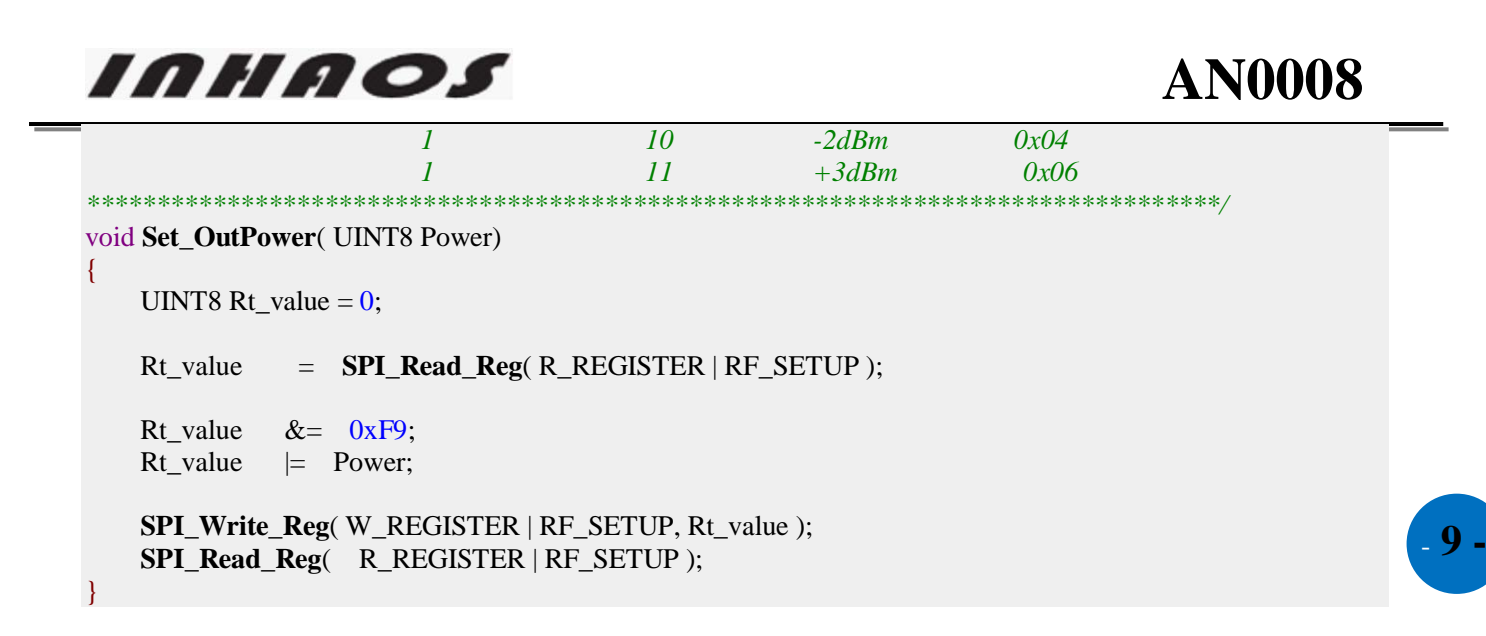

Switch receive sensitivity flow chart is as Figure-06 below:

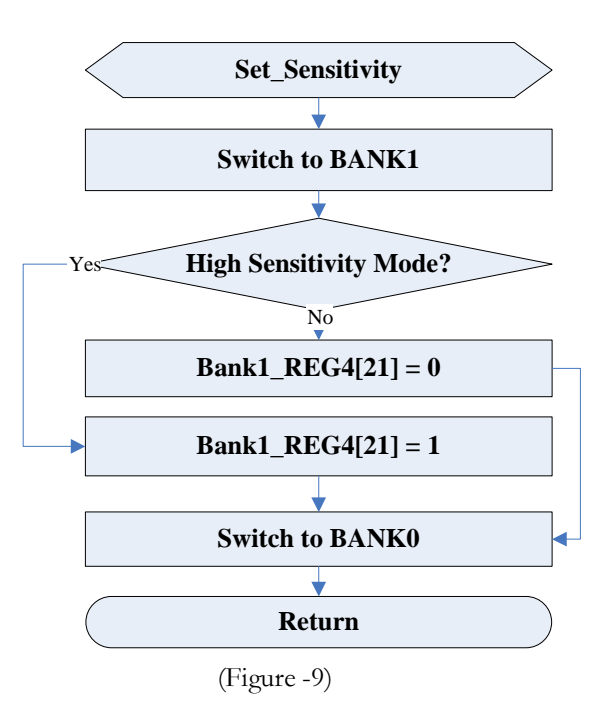

switch receive sensitivity mode, sample code is as show below:  $\left(9\right)$ 

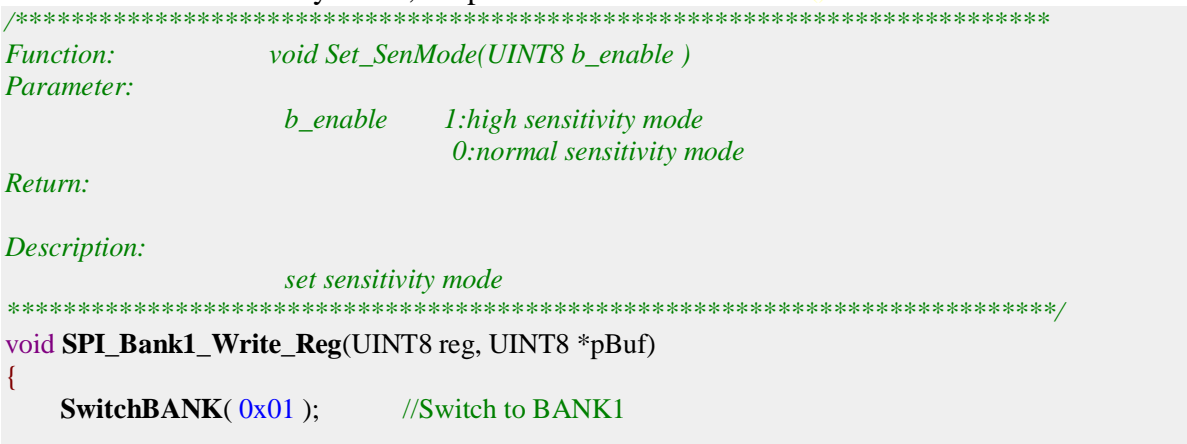

```
SPI_Write_Buf( reg, pBuf, 0x04 );
     SwitchBANK(0x00); //Switch to BANK0
}
void Set_SenMode(UINT8 b_enable )
{
      UINT8 j, WriteArr[4];
     for(j = 0x00;j < 0x04; j++)
\overline{\phantom{a}}WriteArr[j] = ( Bk2423_Bank1_Reg0_13[4] > (8*(i)) ) \&0xff; }
      if( b_enable )
\overline{\phantom{a}}WriteArr[1] = WriteArr[1] 0x20; //Set REG4<21>
      }
      else
\overline{\phantom{a}}WriteArr[1] = WriteArr[1] & 0xdf; //Clear REG4<21>
\left\{\begin{array}{cc} 1 & 1 \\ 1 & 1 \end{array}\right\} //write REG4
      SPI_Bank1_Write_Reg( W_REGISTER|0x04 , WriteArr );
```
### 3.4 **BK2423Communication Module**

### **RF Data Transmit**

}

- 1. Configuration Bank0\_STATUS register PRIM\_RX low, into the launch mode.
- 2. Before transmitting data, MCU would write the address to the TX\_ADDR register, and the data to the written TX FIFO register. Note that the receiving address is the same to the receiver.
- 3. By raising CE, to start BK2421 to send the data in the TX FIFO. CE continued high for at least 10us.
- 4. After transmitting BK2421 data in Auto Answer mode (auto retransmitting count is not 0),it will immediately enter the RX mode and wait to receive ACK packets. A valid ACK packet received within the time frame means data is received successfully by receiving party. At this point, TX\_DS in Bank0\_STATUS register will be set to 1,while data is removed from the TX FIFO registers. If still no ACK packet in max retransmitting,BK2421 will automatically set Bank0\_STATUS register MAX\_RT bit to 1,and transmitting failed. The outgoing data won't be removed until software clear it.
- 5. CE low would enter the Standby-I mode, otherwise the system will send the next packet data in TX FIFO registers. If the register is empty and the CE is high, then enter the Standby-II model.
- 6. Set CE low will change Standby-II mode to Standby-I mode.

INHAOS

#### **RF Data Receive**

Receive mode configuration:

- Set PRIM\_RX to 1 in Bank0\_STATUS register
- Enable data receiving channel(by setting EA\_RXADDR register)
- set the data length (set by the RX\_ADDR\_Pn Register)
- $\blacksquare$  set RX address to the corresponding channel (through RX\_ADDR\_Pn register)
- set automatic answer mode (by EN\_AA register)
- 1.Raised the CE pin to start data receiving.
- 2.When receiving valid data (address match, CRC checksum correctly), BK2421 stored data in RX FIFO, RX\_DR bit is high, and low IRQ pin.
- 3.When enable the automatic answer feature,BK2421 hardware will automatically switch to transmitting mode, and launch ACK response packet (Note: the transmitting address is the same to the receiving).
- 4.Standby mode after CE is low.

#### **Carrier Output Module**

- 1. Set the chip in TX mode: Write Bank0\_REG  $[0]$  \_BIT0 = 0, Bank0\_REG0\_BIT1 = 1; pull CE high.
- 2. Set the channel and the frequency: Write Bank0\_REG [5] = 78; the corresponding frequency  $F =$  $(2400 + 78)$  MHZ.
- 3. Set the chip in a single carrier launch mode: Bank1\_REG[04]= 0x21869ED9;
- 4. Set the chip in normal launch mode: Bank1  $REG[04] = 0x0B869ED9$
- 5. Sample Code reference Function "RF\_CarrierOutputPro( )"

This example uses a simple one-way communication protocol .green light would flash if communication success , otherwise yellow flash.. Master communication sample code reference function mRF\_Communication() , Slave communication sample code reference function "sRF Communication ( ). Packet format and flow chart is as below:

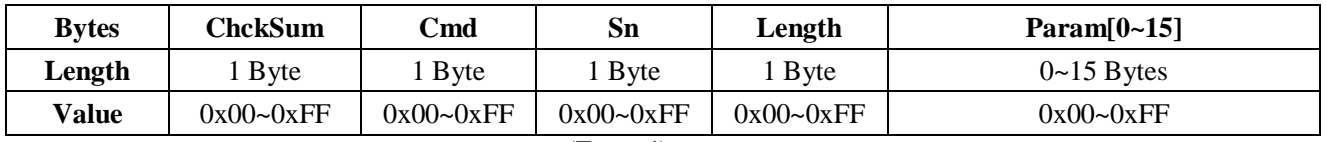

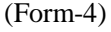

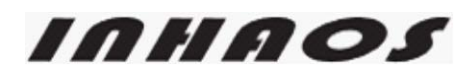

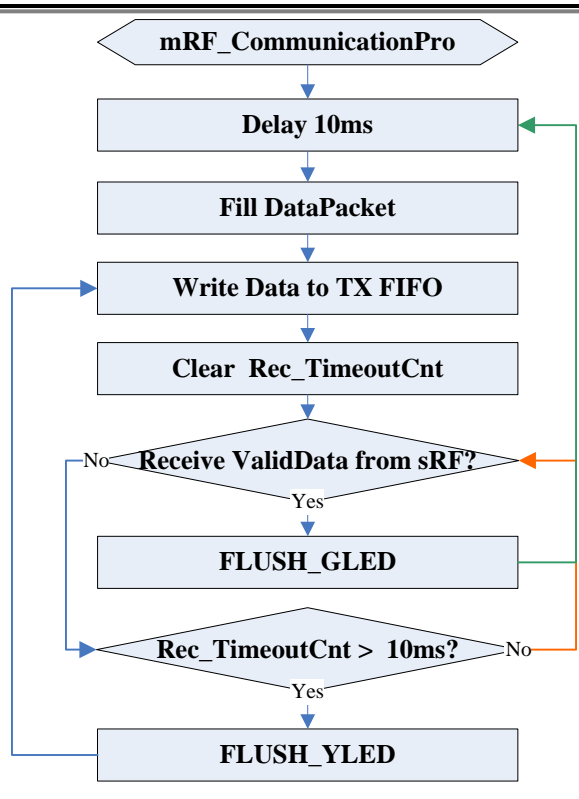

Master Flow chart (Figure -07)

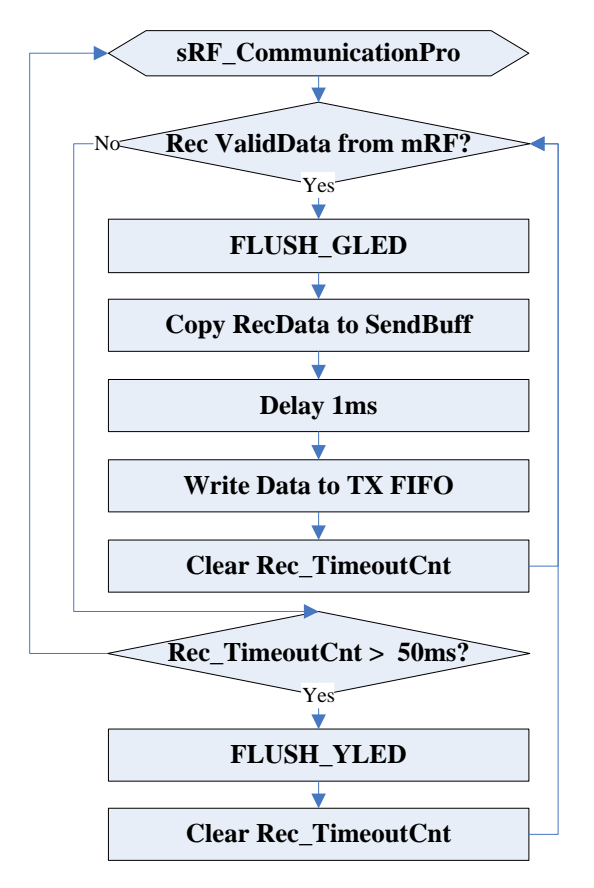

Slave Flow chart (Figure -08)

- **13** 

### 4. **Reference Document**

- 1) "BK2423 Datasheet v2.0"。
- 2) "BK2423 Application Notes v2.0\_en"。
- 3) "BK2421 Datasheet v2.0"。
- 4) "AN0007-How to migrating code from RF-2400 to RF-2423"

INHAOS

- **14** 

## **Declare**

Due to technical limitations and the reader's understanding , this document is for reference only. Our company makes no legal commitment or guarantee of the document. If you have any doubt, please feel free to contact our company or authorized service provider, thank you! (The source code of the example can be download form [www.inhaos.com.S](http://www.inhaos.com/)ee the website for more technical support

# **Copyright**

All the devices mentioned in this document are all cited from the information of the company copyright reserved. The rights to modify and distribute belong to the company, we do not make any guarantees of the information. When in application, please confirm the information updated through the appropriate channels ,and adjust accordingly.

# **About Us**

INHAOS is a high-tech private limited company combined with electronic products, telecommunications equipment, computer peripheral equipment development and sales. Aiming to promote domestic IT technological progress, we develop a series of embedded product development kit. This kit comes from large quantities of commercial product. The user can use it directly for design and verification, also can quickly convert the design to production and collect new product design ideas .

#### **We also can undertake the following services:**

Electronic product design Brand components acting Embedded development kit, Circuit module

**Contact Us: http://www.inhaos.com/about.php?aID=7**